# answers<sup>2</sup>

**Technisches Handbuch / Technical Manual** 

# **Mainboard D1381**

**Deutsch / English** 

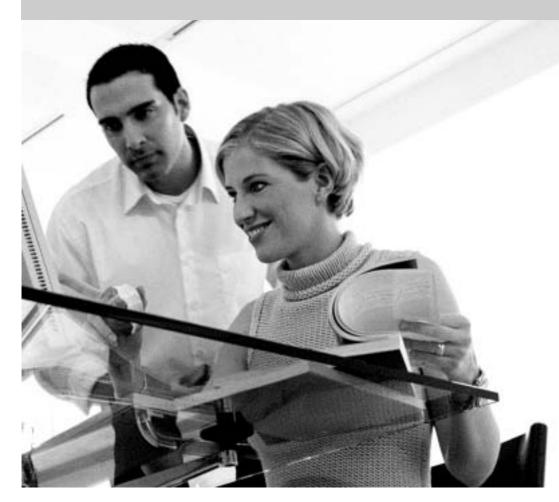

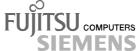

## Sie haben ...

... technische Fragen oder Probleme?

Wenden Sie sich bitte an:

- Ihren zuständigen Vertriebspartner
- Ihre Verkaufsstelle

Aktuelle Informationen und Updates (z. B. BIOS-Update) zu unseren Mainboards finden Sie im Internet: http://www.fujitsu-siemens.com/mainboards

### Are there ...

... any technical problems or other questions you need clarified?

#### Please contact:

- your sales partner
- your sales outlet

The latest information and updates (e.g. BIOS update) on our mainboards can be found on the Internet under: http://www.fujitsu-siemens.com/mainboards

Dieses Handbuch wurde auf Recycling-Papier gedruckt. This manual has been printed on recycled paper. Ce manuel est imprimé sur du papier recyclé. Este manual ha sido impreso sobre papel reciclado. Questo manuale è stato stampato su carta da riciclaggio. Denna handbok är tryckt på recyclingpapper. Dit handboek werd op recycling-papier gedrukt.

Herausgegeben von/Published by Fujitsu Siemens Computers GmbH

Bestell-Nr./Order No.: **A26361-D1381-Z120-1-7419**Printed in the Federal Republic of Germany
AG 0103 01/03

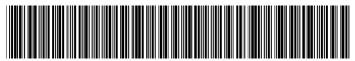

A26361-D1381-Z120-1-7419

| Deutsch |
|---------|
|         |
| English |
|         |
|         |
|         |
|         |
|         |
|         |
|         |
|         |
|         |
|         |
|         |
|         |
|         |
|         |
|         |
|         |
|         |

Ausgabe Januar 2003 January 2003 edition Intel, Pentium und Celeron sind eingetragene der Intel Corporation, USA.

Microsoft, MS, MS-DOS und Windows sind eingetragene Warenzeichen der Microsoft Corporation.

PS/2 und OS/2 Warp sind eingetragene Warenzeichen von International Business Machines, Inc.

Alle weiteren genannten Warenzeichen sind Warenzeichen oder eingetragene Warenzeichen der jeweiligen Inhaber und werden als geschützt anerkannt.

Alle Rechte vorbehalten, insbesondere (auch auszugsweise) die der Übersetzung, des Nachdrucks, der Wiedergabe durch Kopieren oder ähnliche Verfahren.

Zuwiderhandlungen verpflichten zu Schadenersatz.

Alle Rechte vorbehalten, insbesondere für den Fall der Patenterteilung oder GM-Eintragung.

Liefermöglichkeiten und technische Änderungen vorbehalten.

Dieses Handbuch wurde erstellt von cognitas. Gesellschaft für Technik-Dokumentation mbH www.cognitas.de

Copyright © Fujitsu Siemens Computers GmbH 2003

Intel, Pentium and Celeron are registered trademarks of Intel Corporation, USA.

Microsoft, MS, MS-DOS and Windows are registered trademarks of Microsoft Corporation.

PS/2 and OS/2 Warp are registered trademarks of International Business Machines, Inc.

All other trademarks referenced are trademarks or registered trademarks of their respective owners, whose protected rights are acknowledged.

All rights, including rights of translation, reproduction by printing, copying or similar methods, even of parts are reserved.

Offenders will be liable for damages.

All rights, including rights created by patent grant or registration of a utility model or design, are reserved. Delivery subject to availability.

Right of technical modification reserved.

This manual was produced by cognitas. Gesellschaft für Technik-Dokumentation mbH www.cognitas.de

# **Contents**

| Introduction                       | 1  |
|------------------------------------|----|
| Notational conventions             | 1  |
| Important notes                    | 1  |
| Information about boards           | 2  |
| Features                           | 3  |
| External ports                     | 4  |
| Internal ports and connectors      | 5  |
| Hard disk connection               | 6  |
| LAN connector                      | 6  |
| Screen resolution                  | 7  |
| PCI bus interrupts                 |    |
| Settings with switches and jumpers | 8  |
| Add-on modules                     |    |
| Installing and removing processors |    |
| Upgrading main memory              | 11 |
| Replacing the lithium battery      | 12 |
| Glossary                           | 13 |
| •                                  |    |

### Introduction

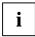

Depending on the configuration chosen, some of the hardware components described may not be available on your mainboard.

You will find further information in the "BIOS Setup" description.

Further information about drivers is provided in the readme files on the hard disk, on the supplied drivers diskettes, on the "Drivers & Utilities" or on the "ServerStart" CD.

#### **Notational conventions**

The meanings of the symbols and fonts used in this manual are as follows:

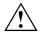

Pay particular attention to text marked with this symbol. Failure to observe this warning endangers your life, destroys the device, or may lead to loss of data.

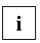

Supplementary information, remarks, and tips follow this symbol.

- Text which follows this symbol describes activities that must be performed in the order shown.
- This symbol indicates that you must enter a blank space (press the Space Bar) at this point.
- This symbol indicates that you must press the Enter key.

Text in this typeface indicates screen outputs.

Text in this bold typeface indicates the entries you make via the keyboard.

Text in italics indicates commands or menu items.

"Quotation marks" indicate names of chapters or terms.

## Important notes

With the mainboard installed you must open the system to access the mainboard. How to dismantle and reassemble the system is described in the operating manual accompanying the system.

Connecting cables for peripherals must be adequately shielded to avoid interference.

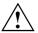

Observe the safety notes in the operating manual of your system.

Incorrect replacement of the lithium battery may lead to a risk of explosion. It is therefore essential to observe the instructions in the "Add-on modules" - "Replacing the lithium battery" section.

Components can become very hot during operation. Ensure you do not touch components when making extensions to the mainboard. There is a danger of burns!

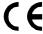

The shipped version of this board complies with the requirements of the EEC directive 89/336/EEC "Electromagnetic compatibility".

Compliance was tested in a typical PC configuration.

When installing the board, refer to the specific installation information in the manual for the receiving device.

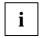

The warranty is invalidated if the system is damaged during the installation or replacement of expansions. Information on which expansions you can use is available from your sales outlet or the customer service centre.

#### Information about boards

To prevent damage to the mainboard, the components and conductors on it, please take great care when you insert or remove boards. Take great care to ensure that extension boards are slotted in straight, without damaging components or conductors on the mainboard, or any other components, for example EMI spring contacts.

Remove the plug from the mains outlet so that system and mainboard are totally disconnected from the mains voltage.

Be careful with the locking mechanisms (catches, centring pins etc.) when you replace the mainboard or components on it, for example memory modules or processors.

Never use sharp objects (screwdrivers) for leverage.

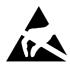

Boards with electrostatic sensitive devices (ESD) are identifiable by the label shown.

When you handle boards fitted with ESDs, you must, under all circumstances, observe the following:

- You must always discharge static build up (e.g. by touching a grounded object) before working.
- The equipment and tools you use must be free of static charges.
- Remove the power plug from the mains supply before inserting or removing boards containing ESDs.
- Always hold boards with ESDs by their edges.
- Never touch pins or conductors on boards fitted with ESDs.

2 - English

#### **Features**

The components and connectors marked are not necessarily present on the mainboard.

- Mainboard in µATX format
- Intel processor Pentium 4 from 1.4 GHz with 400 /533 MHz Front Side Bus.

Pentium 4 processors support MMX technology and Intel Streaming SIMD Extensions. The size and frequency of first-level cache and second-level cache are dependent upon the processor used.

- Intel chipset 845G
- Intel 82559ET LAN controller (10/100 Mbit/s) with RJ45 interface
  WOL with Magic Packet™ is supported, as is booting from LAN with InCom LAN BootP or Intel
  PXE.
- VGA: 24 bit and 350 MHz RAMDAC; Dynamic Video Memory (DVM)
- Analogue Devices AD1981B (AC'97) Audio Codec internal: Stereo CD-In, Audio front panel external: Mono Micro-In, Stereo Line-In, Stereo Line-Out
- 2 DIMM slots for 128 MB up to 2 GB main memory (DDR-DIMM memory modules meet the PC2100 specification) without ECC
- Flash BIOS
- Power-on functions:
  - Wake on RTC
  - Wake on LAN
  - Wake on PCI Cards
  - Wake on USB
  - COM1 wake up support (standby)
- Energy saving functions:
  - APM and ACPI (requires an operating system that supports ACPI)
  - Switching on/off, standby mode, suspend mode via on/off switch
  - Switching on/off via software
- Security functions:
  - Processor serial number
  - Cover monitoring: cover monitoring reports when the cover has been opened without authorisation.
  - System, Setup and Keyboard password
  - parallel and serial ports can be deactivated
  - Floppy disk write-protection via BIOS Setup
  - Boot hard disk virus warning function
  - Flash BIOS and EEPROMs (on the memory modules) virus protection function.
- 3 PCI slots

PCI slots support 3.3 V main and auxiliary voltages.

- 1 AGP slot
   The AGP slot supports 4x AGP mode. Only AGP boards with 1.5 V are supported.
- IDE hard disk controller connected to PCI bus for up to four IDE drives (e.g. IDE hard disk drives, ATAPI CD-ROM drives)
   The IDE hard disk controller are ATA100, ultra DMA capable and support PIO modes 0-4.
- Floppy disk drive controller (possible formats: 720 KB, 1.44 MB, 2.88 MB)
- The mainboard supports booting from a 120 MB IDE floppy disk drive.
- Real-time clock/calendar with integrated battery backup
- 4 internal USB ports (C / D and E / F)
- 1 internal serial port for chipcard reader (SmartCard reader).
- 1 external parallel port (ECP- and EPP-compatible)
- 1 external serial port (16C550 compatible with FIFO)
- 2 external PS/2 ports for keyboard and mouse
- 2 external USB ports (A / B)

## **External ports**

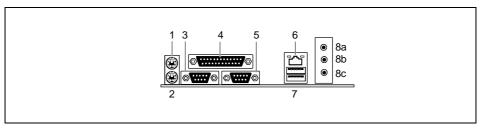

- 1 = PS/2 mouse port
- 2 = PS/2 keyboard port
- 3 = Serial port
- 4 = Parallel port
- 5 = VGA
- 6 = LAN connector

7 = USB ports A and B

8a = Audio Line-Out

Headphones

8b = Audio Line-In

8c = Audio Micro-In

The components and connectors marked are not necessarily present on the mainboard.

## Internal ports and connectors

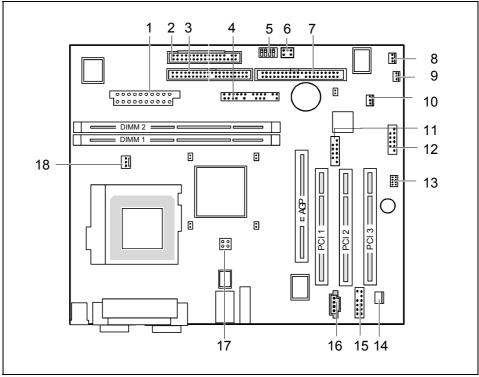

| 1 = | Power supply ATX               | 10 = | Cover monitoring       |
|-----|--------------------------------|------|------------------------|
| 2 = | Floppy Disk Drive              | 11 = | USB ports C / D        |
| 3 = | IDE drives 3 and 4 (secondary) | 12 = | USB ports E / F        |
| 4 = | Connector for front panel      | 13 = | COM2                   |
| 5 = | Switches                       | 14 = | SP/DIF (digital Audio) |
| 6 = | Jumpers                        | 15 = | Audio front panel      |
| 7 = | IDE drives 1 and 2 (primary)   | 16 = | CD audio input         |
| 8 = | Fan 2                          | 17 = | Power supply +12 V     |
| 9 = | Power On LED II                | 18 = | Fan 1                  |

The components and connectors marked are not necessarily present on the mainboard.

#### Hard disk connection

An ultra ATA/66 or ultra ATA/100 hard disk must be connected with a cable especially designed for the ultra ATA/66 or ultra ATA/100 mode.

Connect the end of the cable marked with blue to the mainboard.

#### LAN connector

This mainboard has an optional Intel 82550ET LAN controller which supports transfer speeds of 10 Mbit/s and 100 Mbit/s. The LAN controller is equipped with a 3 KB transmission and receiving buffer (FIFO) and supports WOL function through Magic Packet™.

It is also possible to boot a device without its own boot hard disk via LAN. Here Bootix LAN BootP and Intel PXE are supported.

The LAN RJ45 connector is equipped with a yellow and a green LED (light emitting diode).

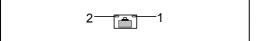

- 1 = a connection exists (e.g. to a hub).
- 2 = Link Mode: the LAN connection is active. WOL mode: a Magic Packet<sup>™</sup> is being received.

### **Screen resolution**

Depending on the operating system used, the screen resolutions in the following table refer to the mainboard screen controller.

If you are using an external screen controller, you will find details of supported screen resolutions in the operating manual or technical manual supplied with the controller.

| Screen resolution | Refresh rate (Hz) | bpp | Colour |
|-------------------|-------------------|-----|--------|
| 1024 x 768        | 120               | 32  | 16 bit |
| 1280 x 1024       | 100               | 32  | 16 bit |
| 1600 x 1200       | 85                | 32  | 16 bit |

## **PCI** bus interrupts

The following table shows which PCI bus interrupts are assigned on the mainboard.

| PCI bus interrupt | Component on mainboard: |
|-------------------|-------------------------|
| B, C, D, A        | PCI bus slot 1          |
| C, D, A, B        | PCI bus slot 2          |
| D, A, B, C        | PCI bus slot 3          |
| E, F, G, H        | PCI bus slot 4          |
| F, G, H, A        | PCI bus slot 5          |
| G, H, A, B        | PCI bus slot 6          |
| A, B              | AGP slot                |
| D                 | First USB controller    |
| Н                 | Second USB controller   |
| E                 | LAN controller          |
| В                 | SMBus                   |
| В                 | AC'97 Audio             |

## Settings with switches and jumpers

Your mainboard is equipped with switches or jumpers.

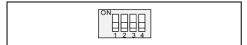

Switch 1 = Skipping system and BIOS Setup password

Switch 2 = System BIOS recovery Switch 3 = must always be set to *off* Switch 4 = must always be set to *off* 

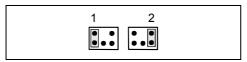

Pinpair 1 inserted =

Skipping system and BIOS Setup password

Pinpair 2 inserted = System BIOS recovery

Any other setting =

State of supply; jumper has no function

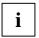

The clock frequency of the processor is set automatically.

#### Skipping system and BIOS Setup password - switch 1 / pinpair 1

Switch 1 enables skipping the system and BIOS Setup password.

On System and BIOS Setup password are skipped when the device is switched on and

may be changed.

Off System and BIOS Setup password must be entered when the device is switched on.

#### Recovering System BIOS - switch 2 / pinpair 2

Switch 2 enables recovery of the old system BIOS after an attempt to update has failed. To restore the old system BIOS you need a Flash BIOS Diskette (see "BIOS Setup" manual).

On The System BIOS executes from floppy drive A: and the inserted "Flash-BIOS-

Diskette" restores the System BIOS on the mainboard.

Off Normal operation (default setting).

#### Reserved - switch 3 and switch 4

Switch 3 and 4 are reserved.

### Add-on modules

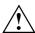

Exit Suspend mode, switch off the device and remove the power plug from the mains supply, before carrying out any of the procedures described in this chapter! Even when you have switched off the device, parts (e.g. memory modules, AGP and PCI extension boards) are still supplied with power.

All PCI slots support 3.3 V main and auxiliary voltages. AGP boards support 1,5 V main and auxiliary voltages.

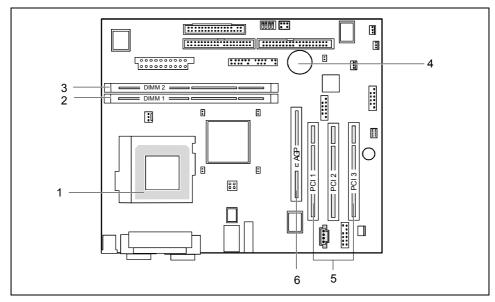

- 1 = Socket for processor with heat sink
- 2 = Location bank 1 for main memory
- 3 = Location bank 2 for main memory
- 4 = Lithium battery
- 5 = PCI slots 1, 2, 3
- 6 = AGP slot

## Installing and removing processors

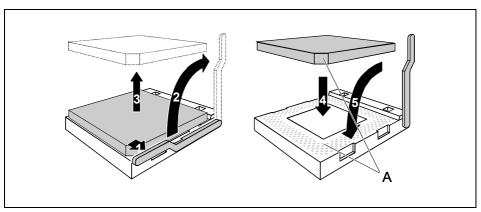

- ▶ Pull the lever in the direction of the arrow (1) and lift it as far as it will go (2).
- ► Remove the old processor from the socket (3).
- ► Insert the new processor in the socket so that the angled corner of the processor matches the coding on the socket (A) with regard to the position (4).

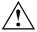

The angled corner of the processor may be covered by the heat sink. In this case let yourself be guided by the marking in the rows of pins on the underside of the processor.

▶ Push the lever back down until it clicks into place (5).

## **Upgrading main memory**

These slots are suitable for 128, 256, 512 and 1024 Mbyte DDR memory modules of the DIMM format.

Memory modules with different memory capacities can be combined.

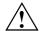

You may only use unbuffered 2,5 V memory modules. Buffered memory modules are not supported.

DDR-DIMM memory modules must meet the PC2100 specification.

#### Installing a memory module

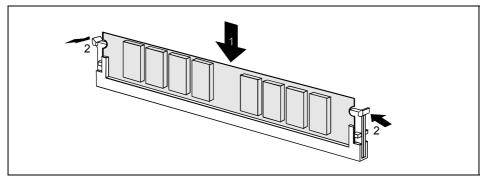

- Push the holders on each side of the memory compartment outwards.
- ► Insert the memory module into the location (1).
- At the same time flip the lateral holders upwards until the memory module snaps in place (2).

#### Removing a memory module

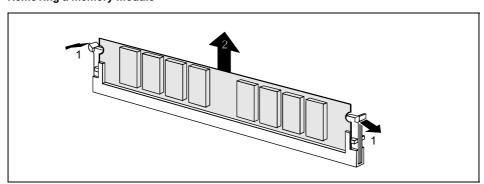

- ▶ Push the clips on the right and left of the compartment outward (1).
- ▶ Pull the memory module from the compartment (2).

## Replacing the lithium battery

In order to permanently save the system information, a lithium battery is installed to provide the CMOS-memory with a current. A corresponding error message notifies the user when the charge is too low or the battery is empty. The lithium battery must then be replaced.

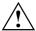

Incorrect replacement of the lithium battery may lead to a risk of explosion!

The lithium battery may be replaced only with an identical battery or with a type recommended by the manufacturer.

Do not throw lithium batteries into the household waste. They must be disposed of in accordance with local regulations concerning special waste.

Make sure that you insert the battery the right way round. The plus pole must be on the top!

The lithium battery holder exists in different designs that function in the same way.

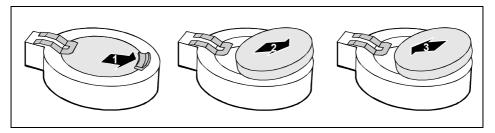

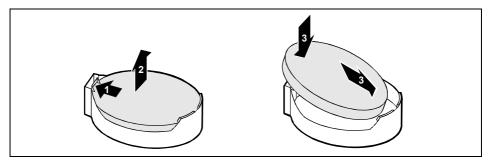

- Press the locking lug in the direction of the arrow; the battery jumps somewhat out of the holder (1).
- Remove the battery (2).
- ▶ Insert a new lithium battery of the same type into the socket (3).

# **Glossary**

The technical terms and abbreviations given below represent only a selection of the full list of common technical terms and abbreviations.

Not all technical terms and abbreviations listed here are valid for the described mainboard.

| ACPI             | Advanced Configuration and          |
|------------------|-------------------------------------|
|                  | Power Management Interface          |
| AC'97            | Audio Codec '97                     |
| AGP              | Accelerated Graphics Port           |
| AMR              | Audio Modem Riser                   |
| AOL              | Alert On LAN                        |
| APM              | Advanced Power Management           |
| ATA              | Advanced Technology                 |
|                  | Attachment                          |
| BIOS             | Basic Input Output System           |
| CAN              | Controller Area Network             |
| CPU              | Central Processing Unit             |
| CNR              | Communication Network Riser         |
| C-RIMM           | Continuity Rambus Inline            |
|                  | Memory Module                       |
| DIMM             | Dual Inline Memory Module           |
| ECC              | Error Correcting Code               |
| EEPROM           | Electrical Erasable                 |
|                  | Programmable Read Only              |
|                  | Memory                              |
| FDC              | Floppy disk controller              |
| FIFO             | First-In First-Out                  |
| FSB              | Front Side Bus                      |
| FWH              | Firmware Hub                        |
| GMCH             | Graphics and Memory Controller      |
| 004              | Hub                                 |
| GPA              | Graphics Performance<br>Accelerator |
| I <sup>2</sup> C | Inter Integrated Circuit            |
| IAPC             | Instantly Available Power           |
|                  | Managed Desktop PC Design           |
| ICH              | I/O Controller Hub                  |
| IDE              | Intelligent Drive Electronics       |
| IPSEC            | Internet Protocol Security          |

| 104    | The described mambdard.            |
|--------|------------------------------------|
| ISA    | Industrial Standard Architecture   |
| LAN    | Local Area Network                 |
| LSA    | LAN Desk Service Agent             |
| MCH    |                                    |
|        | Memory Controller Hub              |
| MMX    | MultiMedia eXtension               |
| P64H   | PCI64 Hub                          |
| PCI    | Peripheral Component               |
|        | Interconnect                       |
| PXE    | Preboot eXecution Environment      |
| RAM    | Random Access Memory               |
| RAMDAC | Random Access Memory Digital       |
|        | Analogue Converter                 |
| RDRAM  | Rambus Dynamic Random              |
|        | Access Memory                      |
| RIMM   | Rambus Inline Memory Module        |
|        | •                                  |
| RTC    | Real Time Clock                    |
| SB     | Soundblaster                       |
| SDRAM  | Synchronous Dynamic Random         |
|        | Access Memory                      |
|        |                                    |
| SGRAM  | Synchronous Graphic Random         |
|        | Access Memory                      |
|        | ·                                  |
| SIMD   | Streaming Mode Instruction         |
|        | (Single Instruction Multiple Data) |
| SMBus  | System Management Bus              |
| SVGA   | Super Video Graphic Adapter        |
|        |                                    |
| USB    | Universal Serial Bus               |
| _      |                                    |
| VGA    | Video Graphic Adapter              |
|        |                                    |
|        |                                    |
|        |                                    |
|        |                                    |
|        |                                    |
| i .    | 1                                  |